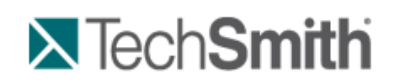

Get Started – Your First Recording

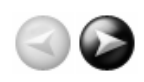

# **Get Started – Your First Recording**

#### **Camtasia Studio – Train. Present. Persuade.**

#### **This is the power of screen recording.**

Camtasia Recorder is designed to be simple and easy-to-use starting with your first recording - just click the Record button. The default settings found in Recorder gives you a high resolution, master recording file that includes:

- Full screen recording
- Þ. **Microphone audio** recording
- System audio recording (Not available for users of the XP Operating System)
- **SmartFocus zoom and pan keyframes to automatically optimize the viewing experience**
- Cursor data used to enhance the cursor in Editor s.
- Keyboard shortcut data used to generate automatic callouts in Editor

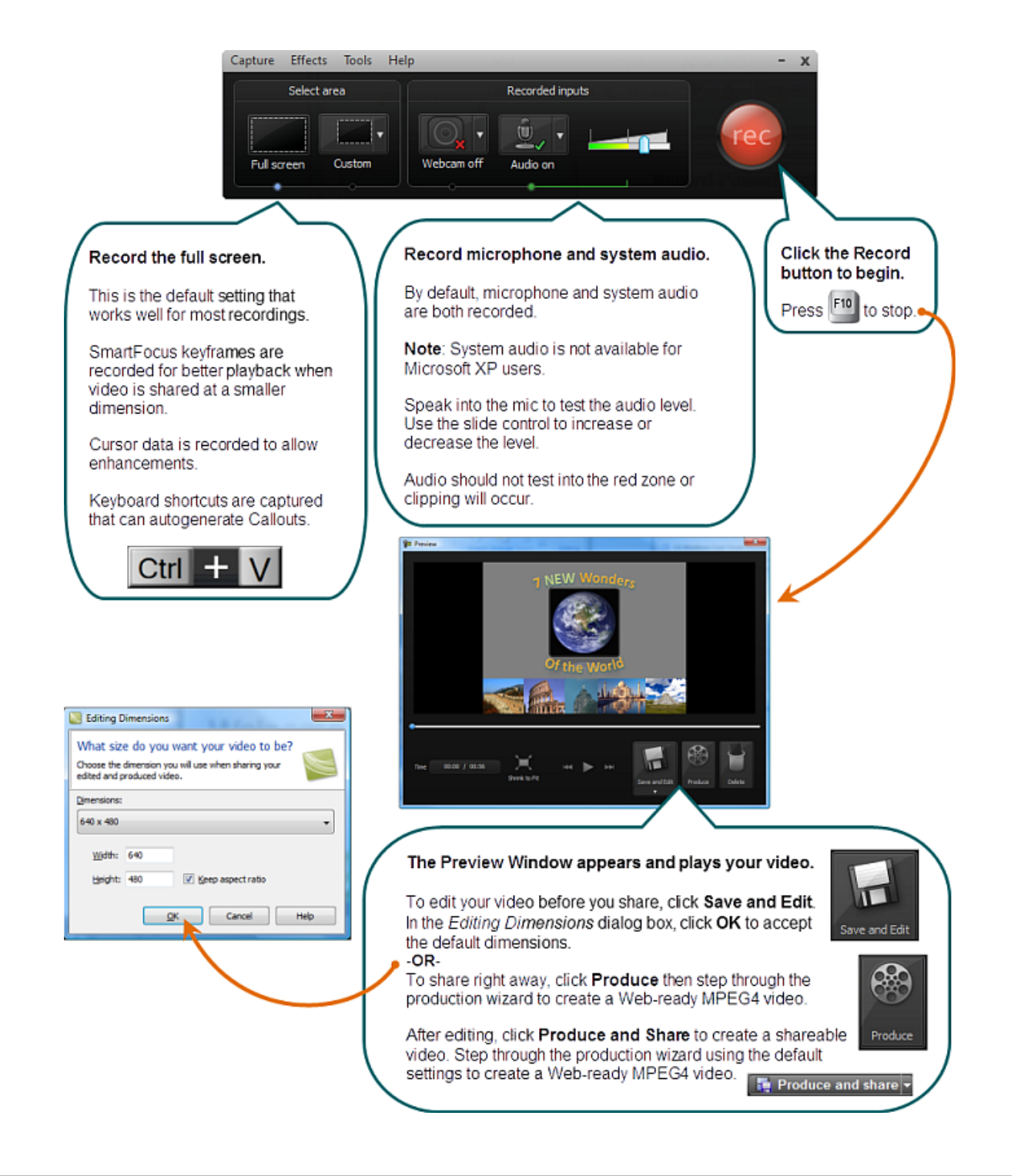

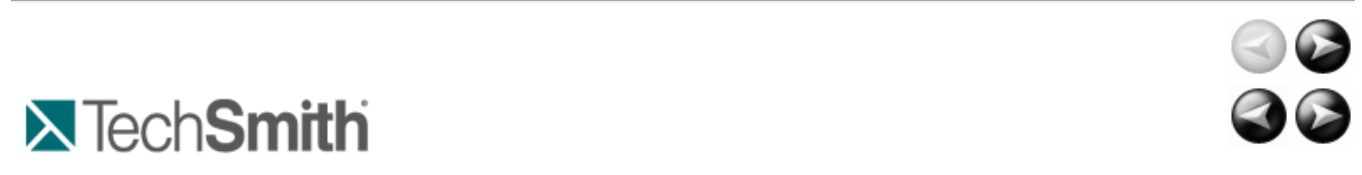

Get Started – Your First Recording : Get Help in Camtasia Studio

## **Get Help in Camtasia Studio**

## **Help File**

 $\overline{a}$ 

To open context-sensitive help in Camtasia Studio, click the **Help** or **Assist Me** buttons throughout the application. You can also press **F1** on the keyboard to access context-sensitive help.

The Camtasia Studio help file uses the following series of notes:

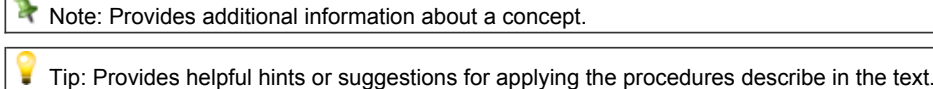

Important: Provides important information essential to the completion of a task.

B Path: Provides the path to get to a location or option in the application.

## **Tooltips**

Hover your cursor over an option, Camtasia Recorder provides tooltips with additional information about the option. Some tooltips include a link to context-sensitive help on the recording option.

To disable the tooltips, select **Camtasia Recorder > Tools > Options > Program tab > Enable tooltips option**.

## **Welcome Window**

The **Welcome Window** provides access to video tutorials to get you started in Camtasia Studio. The Welcome Window appears when you open Camtasia Studio or select **Help > Show Welcome Window**.

## **Learning Center**

The Learning Center provides additional training and documentation resources including video tutorials, sample project files, and PDF guides available to download and print.

Visit the Learning Center at **http://www.techsmith.com/learn/camtasia/default.asp**.

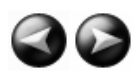